## **ANEXO A**

# **Lineamientos para aplicación y evaluación de ensayo presencial**

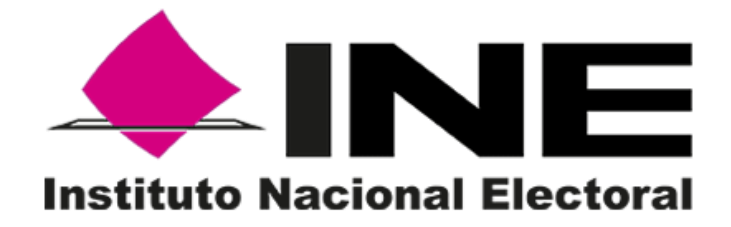

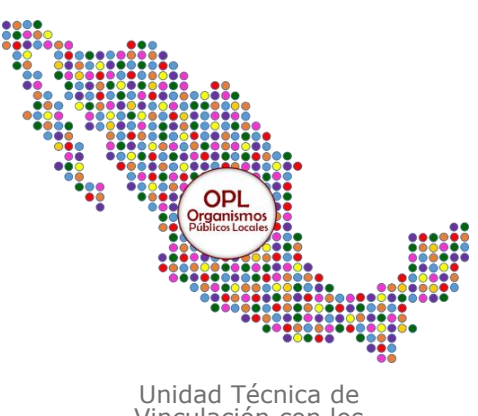

Vinculación con los Organismos Públicos Locales

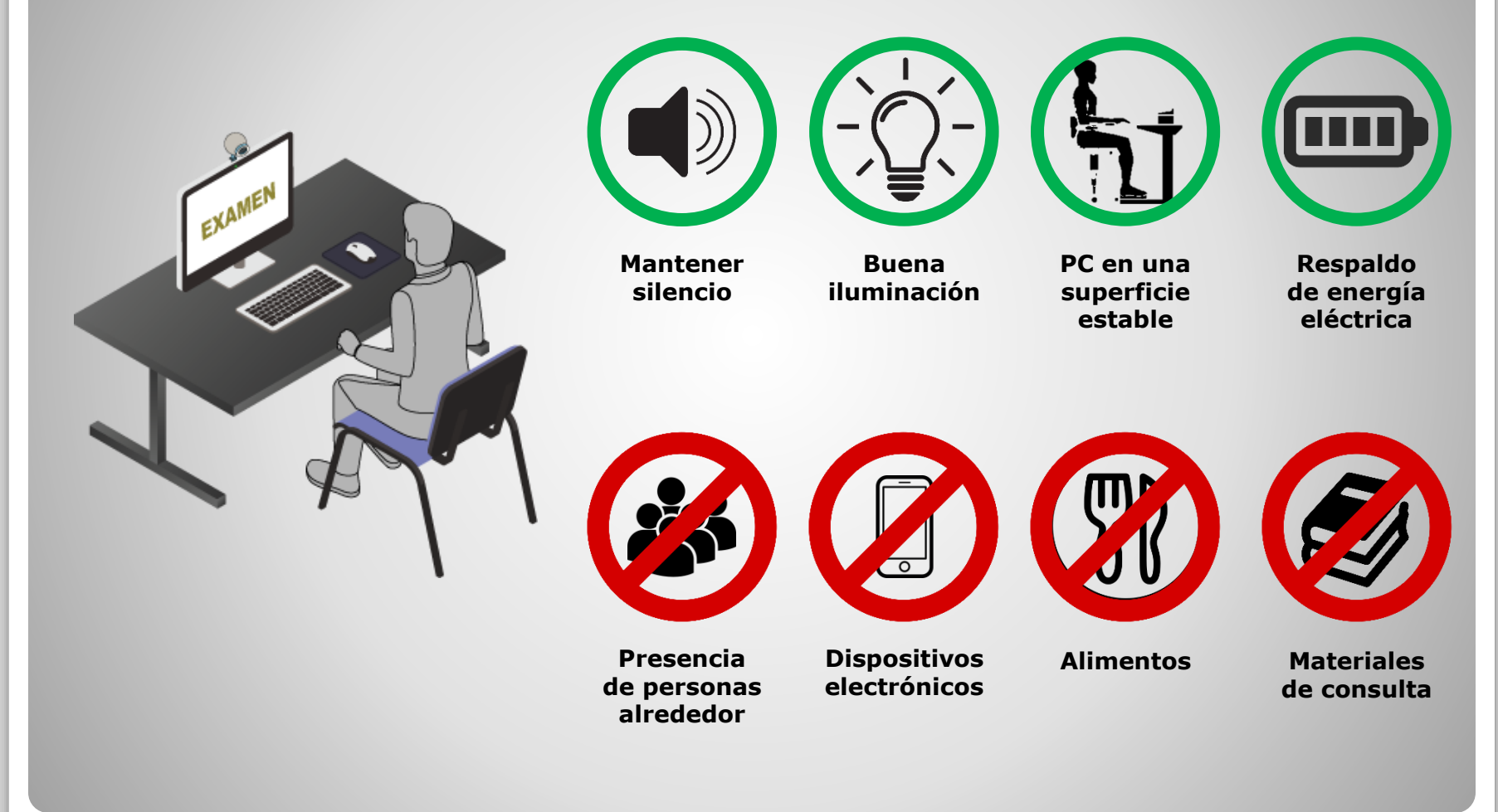

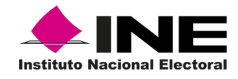

## **Espacio de aplicación**

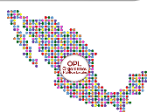

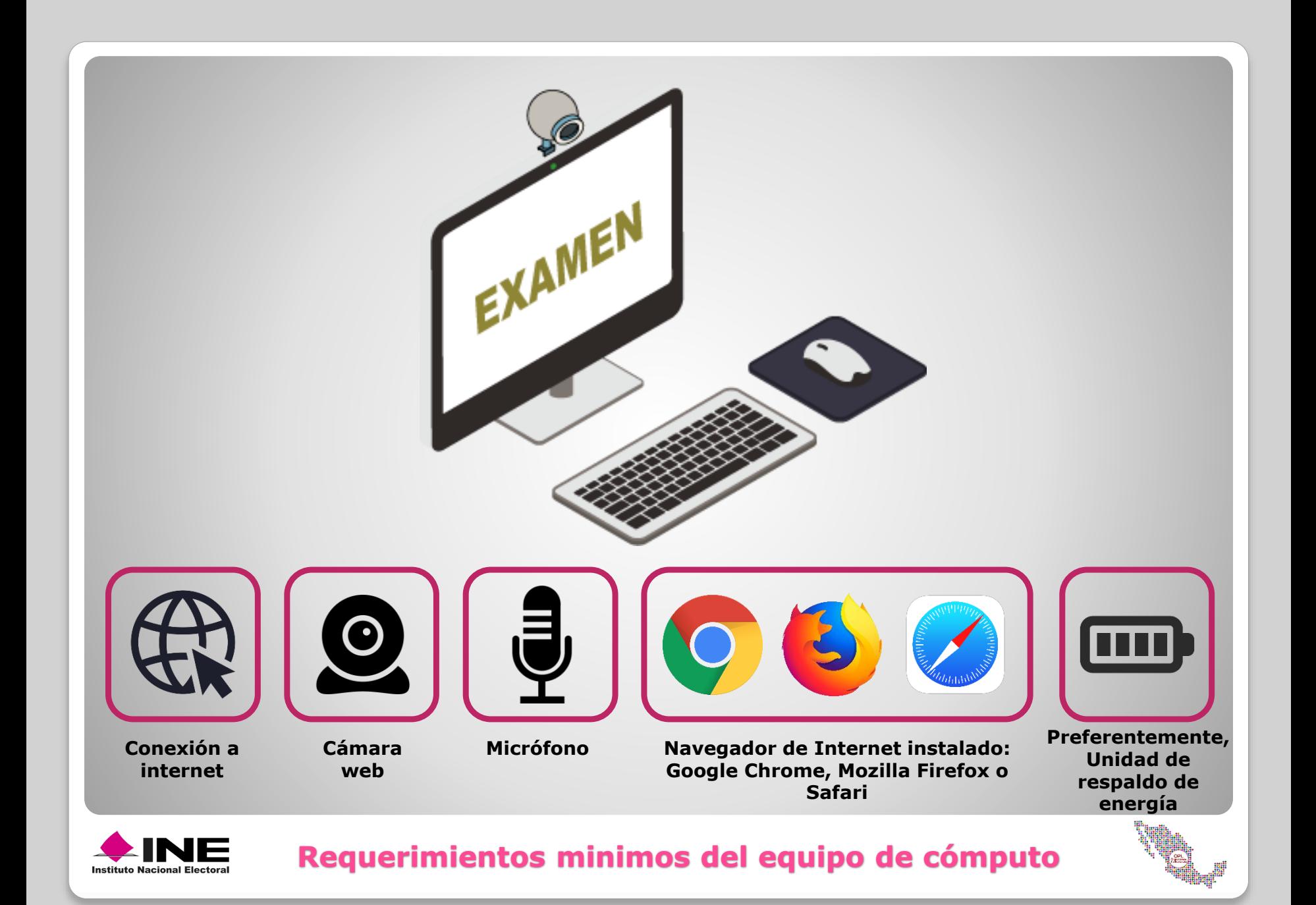

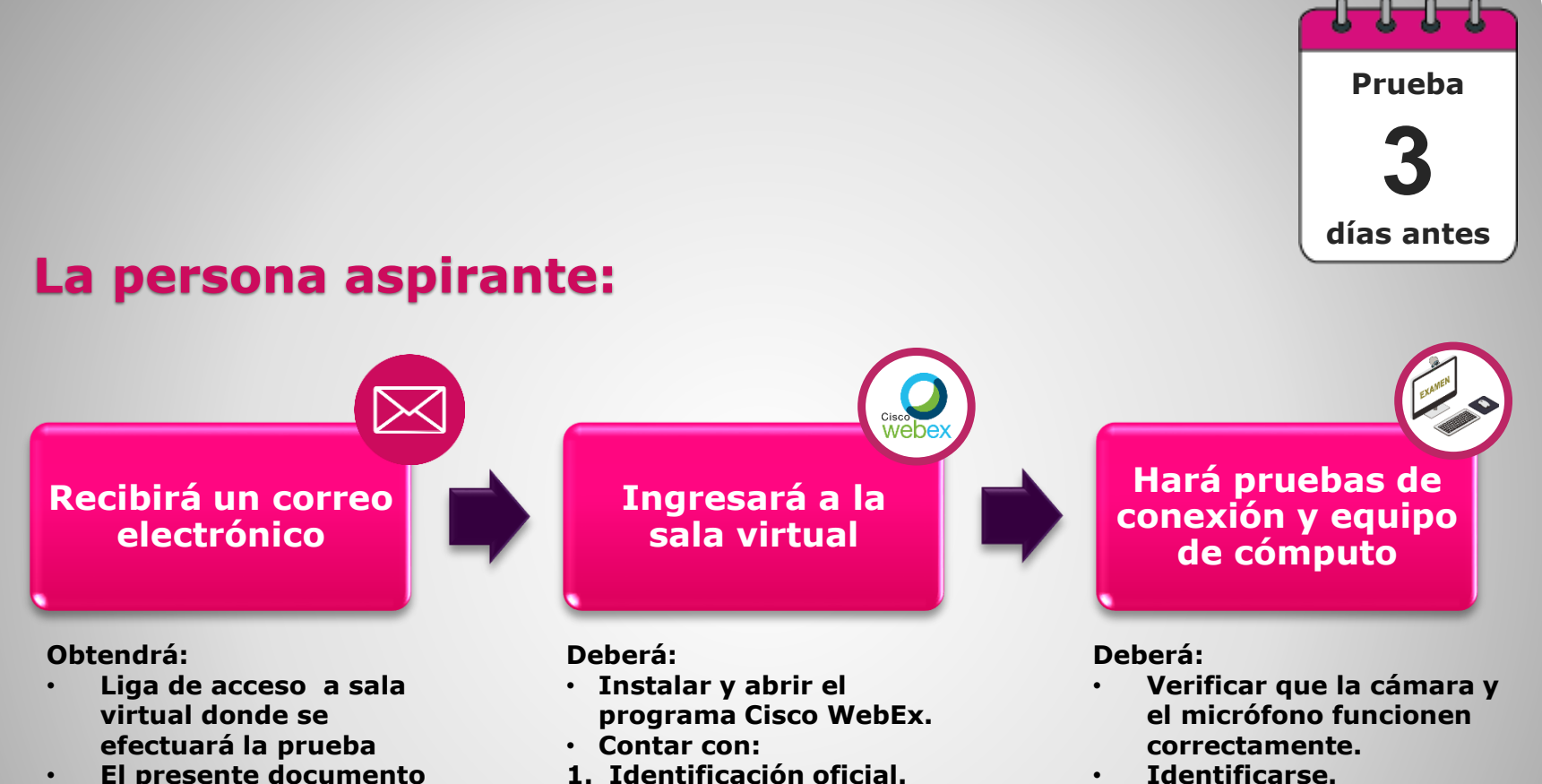

• **El presente documento (Anexo A)**

- 
- **2. Acceso a la cuenta de correo electrónico que manifestó en su solicitud de registro.**
- **3. Folio de registro.**

• **Efectuar la prueba de aplicación de ensayo y las actividades que deriven del mismo.**

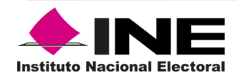

**Prueba previa del esquema de aplicación**

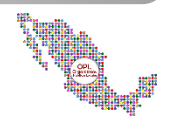

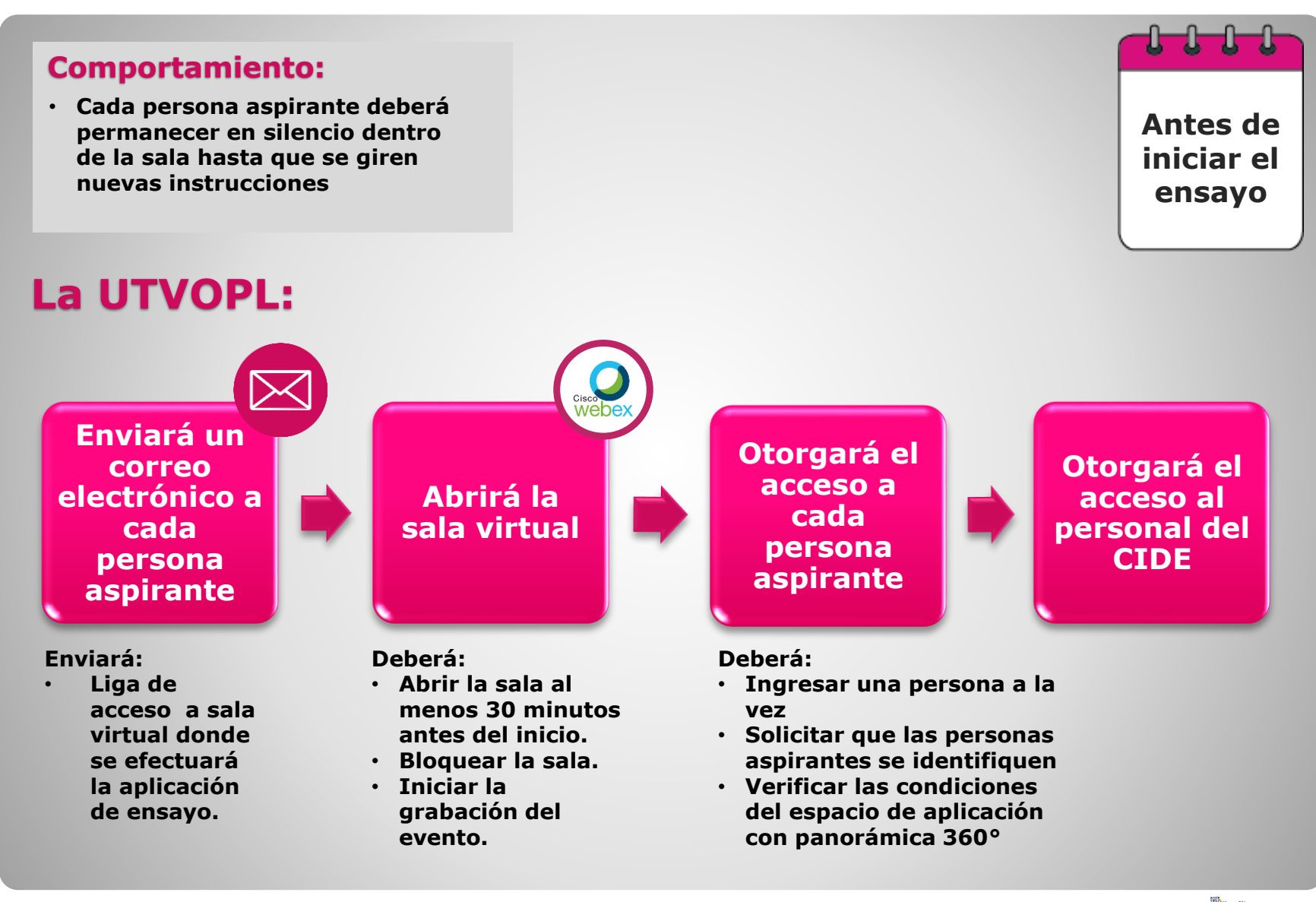

**Actividades previas del día de aplicación del ensayo**

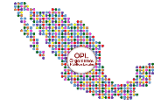

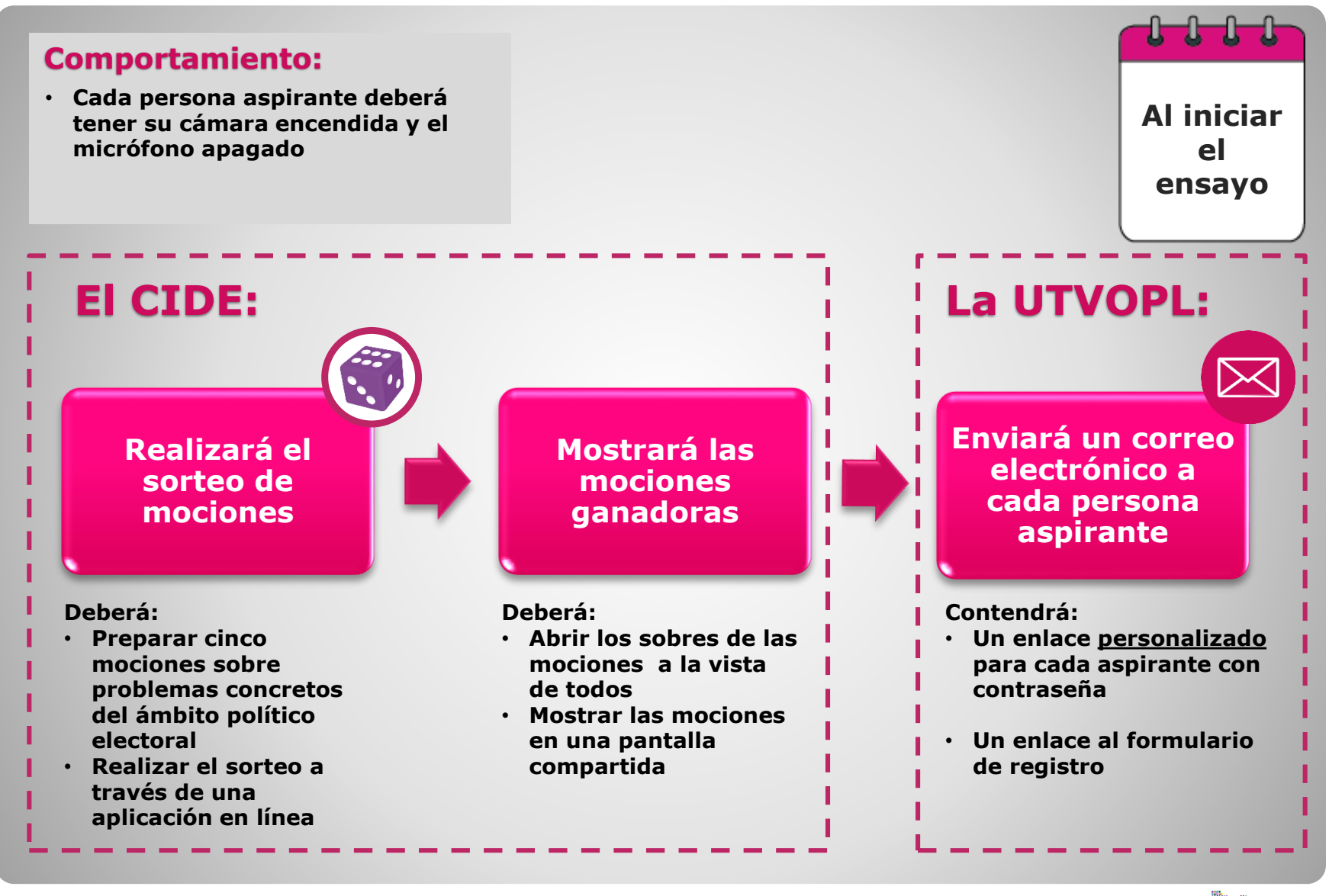

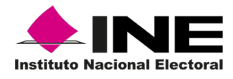

**Inicio de la aplicación**

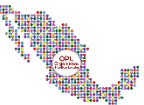

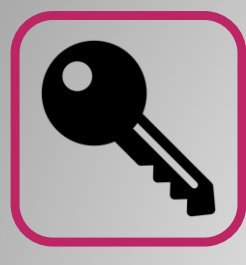

**Acceso al documento** 

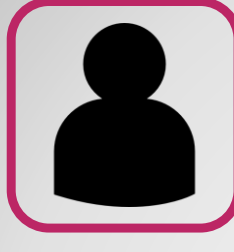

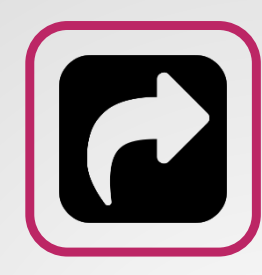

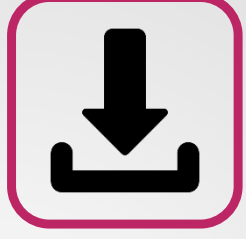

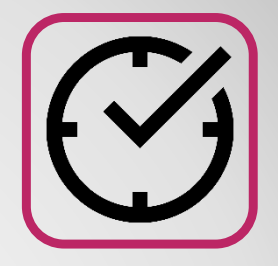

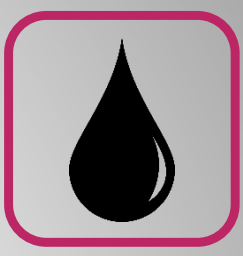

**Marca de agua de acuerdo con la entidad**

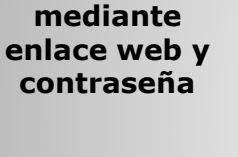

**Enlace web y contraseña de acceso son personales e intransferibles**

**Se registra el envío de la liga a otra persona**

**Prohibido descargar, copiar, reproducir y/o compartir el documento**

**El documento se trabaja en tiempo real en línea, con guardado automático**

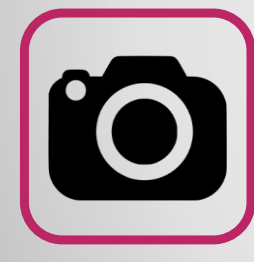

**Prohibido tomar fotografías o captura de pantalla**

**MOCIÓN**

**Moción elegida en la parte superior del documento**

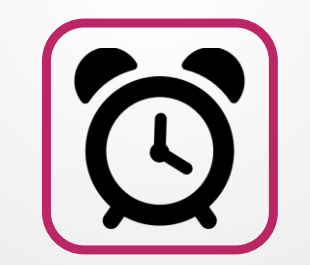

**Al concluir el tiempo asignado se quitarán los permisos de edición del documento en línea**

**Supervisión constante de actividad y usuarios activos en el documento**

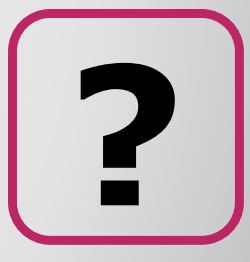

**Anonimato de la persona aspirante ante el CIDE**

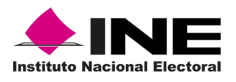

### **Condiciones de uso del editor de textos Microsoft Word Online**

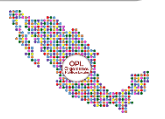

#### **Comportamiento:**

• **Cada persona aspirante deberá tener su cámara encendida y el micrófono apagado, abstenerse de levantarse, salir de la habitación, hablar en voz alta o conversar vía telefónica o en persona**

**La UTVOPL y el CIDE:**

**Supervisarán el comportamiento de las personas aspirantes en la sala virtual**

#### **Podrán:**

• **Solicitar a las personas aspirantes, aleatoriamente, que enciendan su micrófono para escuchar el entorno o para que compartan su pantalla**

**UTVOPL: Supervisará las acciones sobre los documentos de las personas aspirantes**

#### **Deberán:**

• **Revisar y monitorear los documentos de manera constante a través del editor de textos** *Microsoft Word Online*

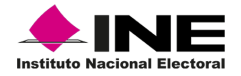

**Aplicación de ensayo**

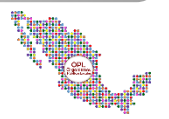

**Durante el ensayo**

## **Vínculos/enlaces personalizados**

**El administrador de la cuenta creará un vínculo para cada persona aspirante, se debe colocar el correo electrónico que registró para el proceso de selección y designación.**

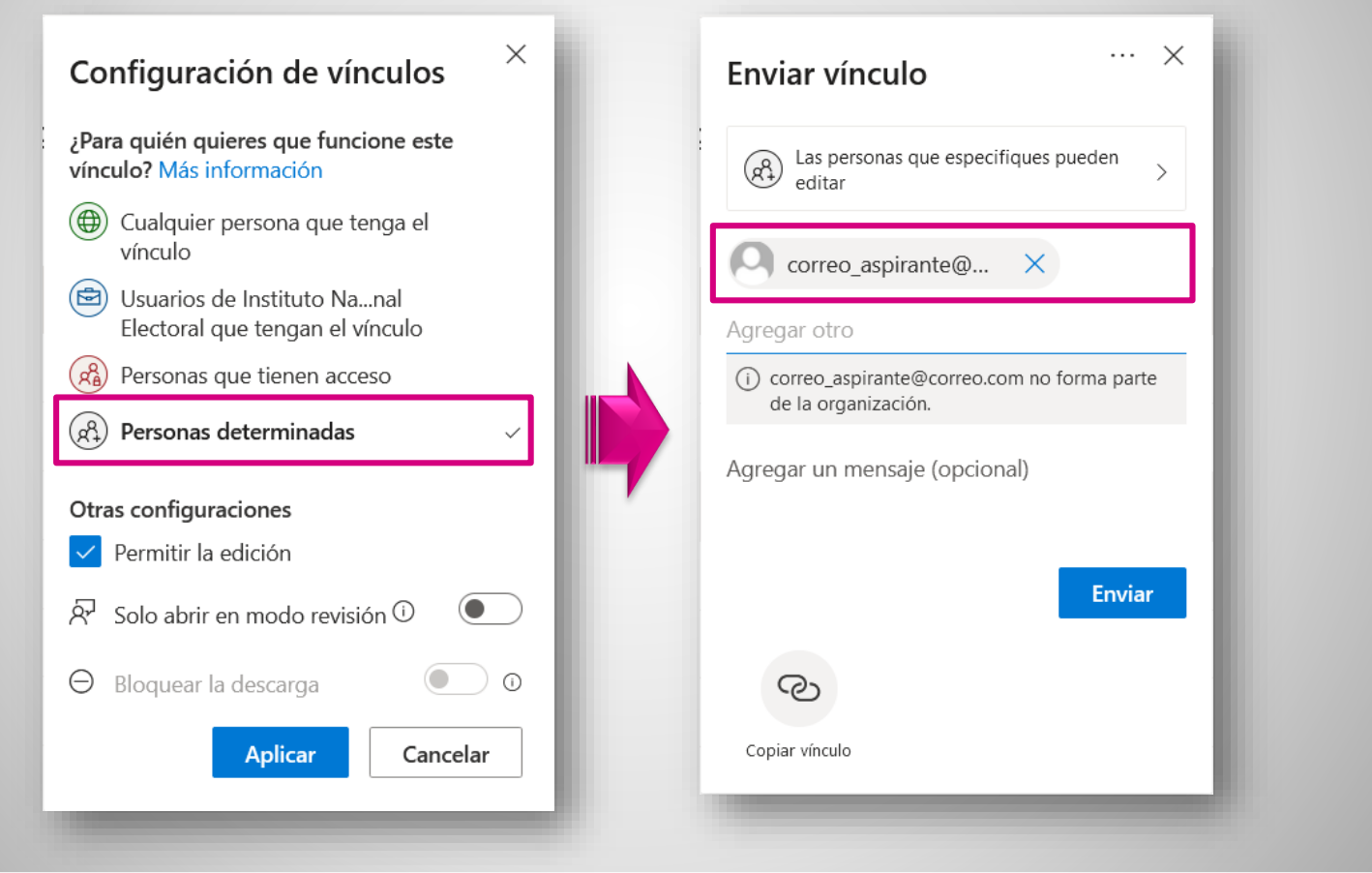

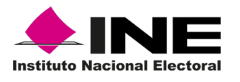

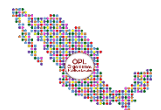

### **Validación de usuario**

**1. Cuando la persona aspirante reciba el enlace a su ensayo, verá en pantalla una ventana para solicitar el código de verificación. Al oprimir el botón** *Enviar código* **se enviará el código a cuenta de correo electrónico.**

**2. La persona aspirante recibirá el código en su bandeja de correo electrónico.**

**3. La persona aspirante escribirá el código. Al oprimir el botón** *Comprobar* **se habilitará la edición del documento.**

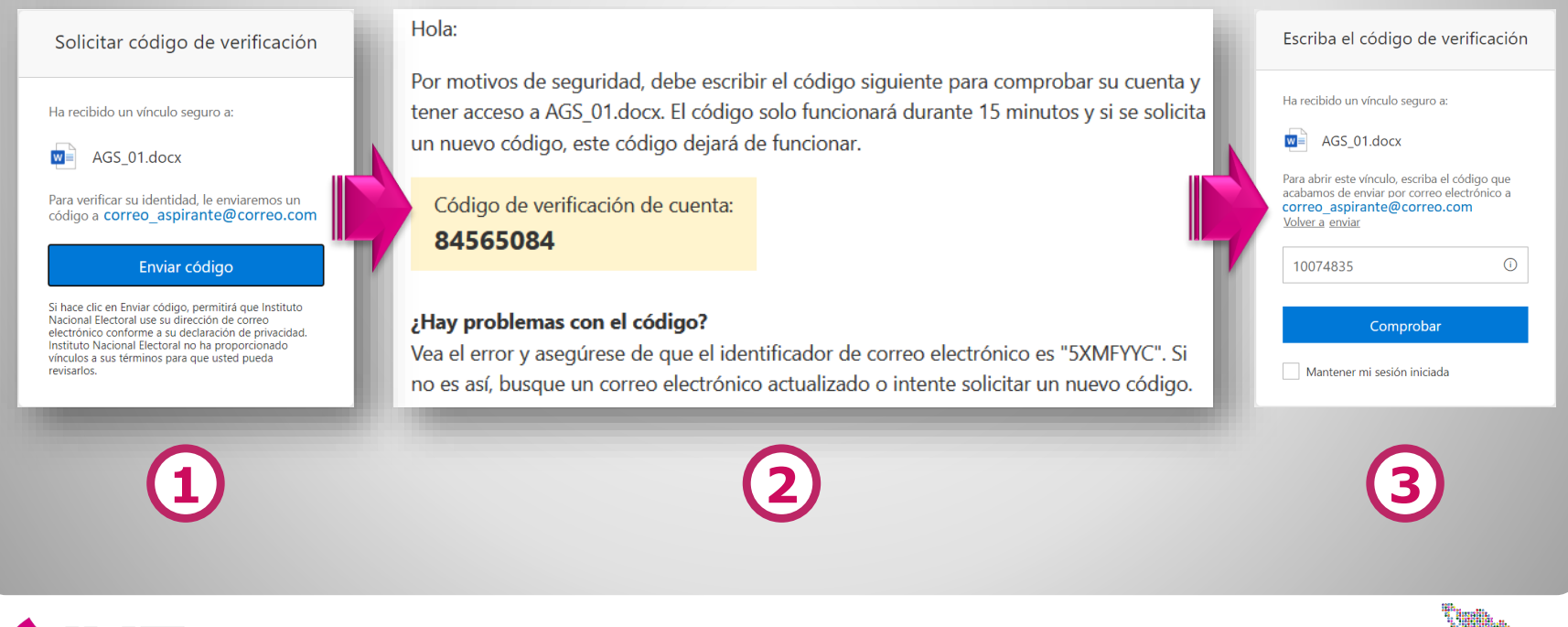

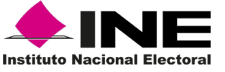

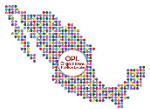

### **Quitar accesos si aspirante comparte el ensayo a un tercero**

**Si alguna persona aspirante comparte el enlace a su ensayo a través de Microsoft Word Online, la plataforma enviará una notificación al administrador de la cuenta indicando:**

- **Nombre y correo de la persona que compartió el enlace**
- **Fecha y hora en la que sucedió el evento**

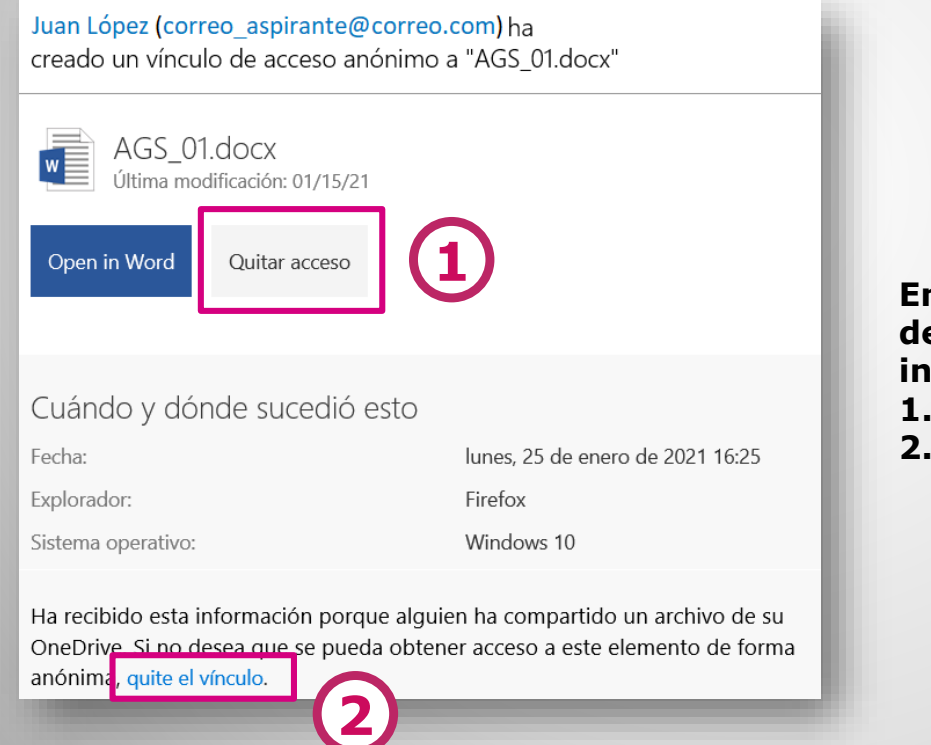

**En tal sentido, el administrador de la cuenta podrá de manera instantánea:**

- **1. Quitar el acceso al documento**
- **2. Quitar el vínculo creado**

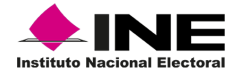

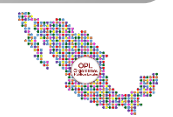

### **Supervisión en la edición del documento y registro de actividad**

**El administrador de la cuenta puede observar el registro de actividad de cada documento:, incluyendo**

- **1. Personas con acceso de edición**
- **2. Fecha y Hora de edición**
- **3. Fecha y hora de creación de accesos y vínculos**

**Un supervisor (sin capacidad de edición) puede ingresar a cada documento en línea e identificar:**

- **1. Personas activas con acceso de edición, solo debe haber uno, la persona aspirante**
- **2. Texto copiado de otras fuentes**

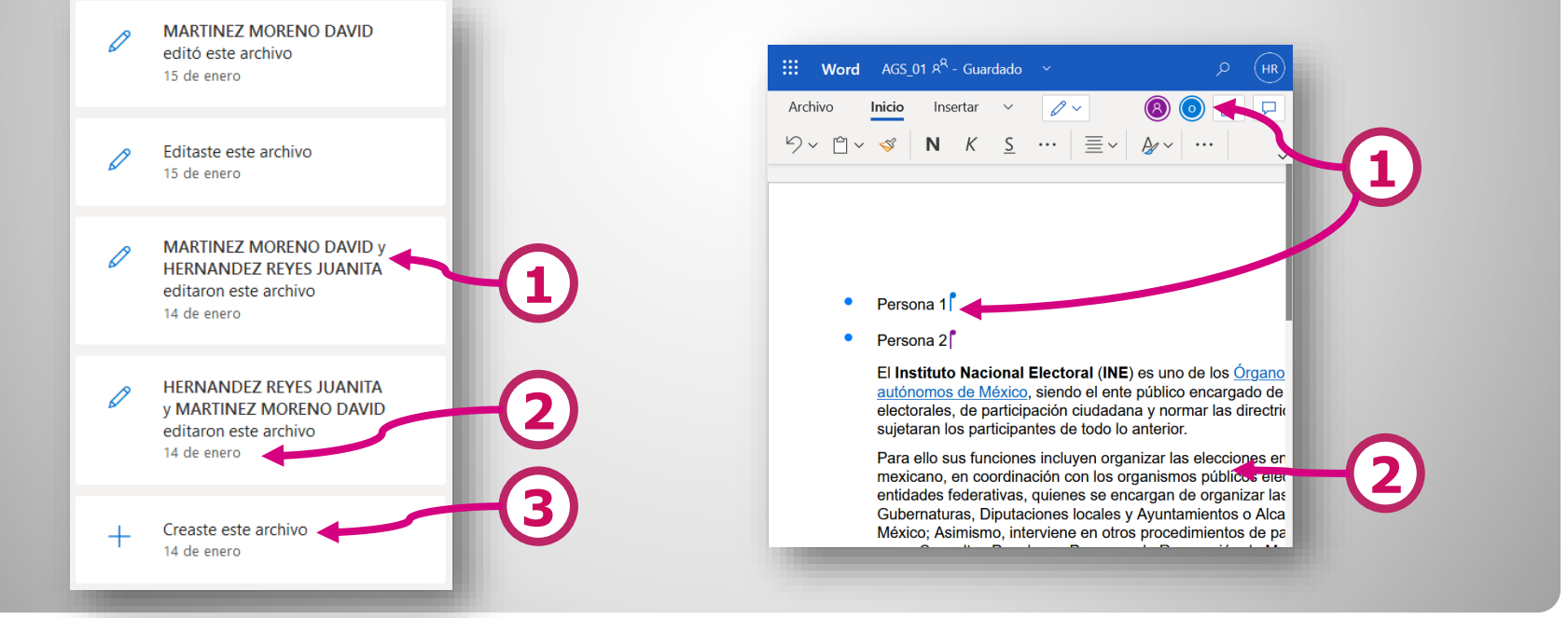

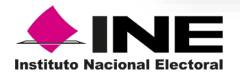

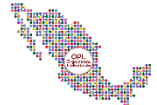

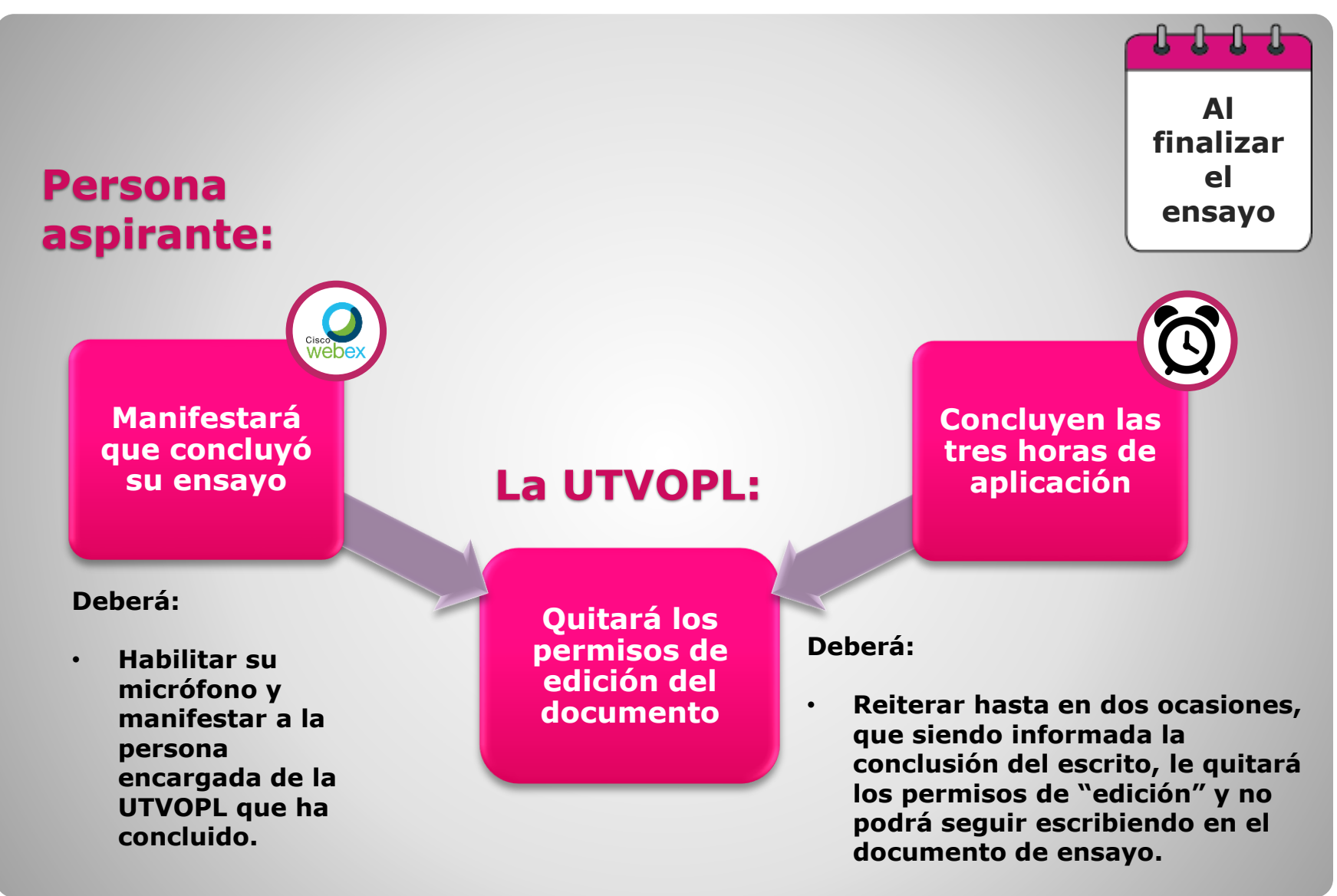

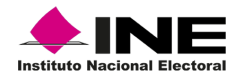

## **Conclusión del ensayo**

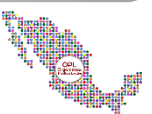

#### **Comportamiento:**

• **Cada persona aspirante deberá permanecer en la sala virtual con la cámara web encendida y el micrófono apagado**

**La UTVOPL:**

**Solicitará a cada aspirante que realice el llenado del formulario**

**Obtendrá un acuse en correo electrónico que contendrá:**

- **Correo electrónico registrado**
- **Nombre**
- **Folio de participación INE**
- **Moción desarrollada**
- **Nombre de su archivo**
- **Número de palabras utilizadas**
- **Cesión de derechos de autor del ensayo**

**Informará que la sesión de aplicación de ensayo ha concluido**

**Pedirá a las personas aspirantes que abandonen la sala virtual**

**INE Indicaciones de cierre de la actividad** 

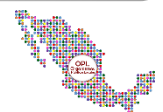

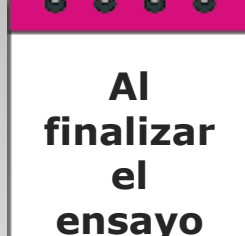

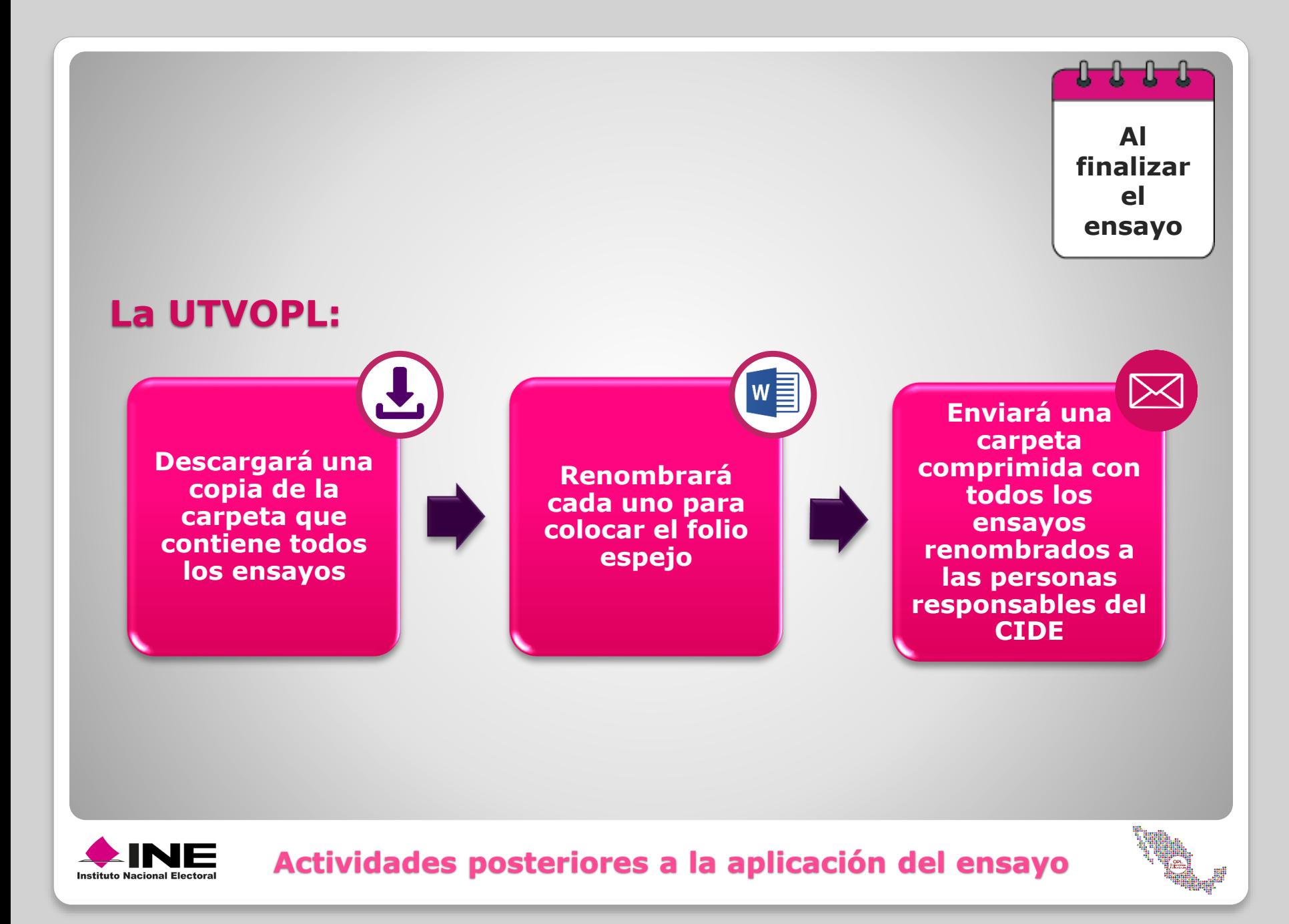